# Phishing

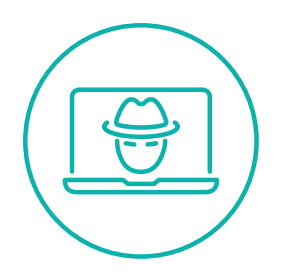

### **Betrug im Internet**

Phishing ist ein Begriff, der sich aus dem Englischen für "password harvesting" (Passworte sammeln/ernten) und "fishing" (angeln, fischen) zusammensetzt.

Kriminelle geben sich als ein bekanntes Unternehmen aus. Im Namen dieses Unternehmens werden Nachrichten mit einem **[Link](#page-3-0)** (z.B. E-Mails, SMS, Chatnachrichten) verschickt. Mit glaubwürdig klingenden Argumenten wird versucht an sensible Daten (z.B. Passwörter, Kreditkarten) zu kommen.

Vorwände, mit denen die Betroffenen geködert werden, um ihre Daten preiszugeben, können zum Beispiel sein:

- **•** Aktualisieren Sie Ihre Zahlungsinformationen.
- **•** Installieren Sie unsere Sicherheits-App.
- **•** Antworten Sie auf die offene Anfrage: 12345XYZ.
- **•** Bestätigen Sie Ihre Daten. Ihr Paket [006232013] steht zum Abholen bereit.
- **•** Beantragen Sie Ihre Rückzahlung: Aufgrund eines Fehlers unserer Rechnungsabteilung wurde Ihnen das Doppelte Ihrer letzten Rechnung in Rechnung gestellt.

#### **TIPP:**

Die Watchlist Internet informiert unter https://www.watchlist-internet.at/ [warnungen-tipps/phishing-smishing-vishing/](https://www.watchlist-internet.at/warnungen-tipps/phishing-smishing-vishing/) über aktuelle Phishing-Versuche.

#### **Tipps zum Erkennen von Phishing-Nachrichten und -Seiten**

- Überprüfen Sie die Absenderadresse.
- Hinterfragen Sie den Inhalt der Nachricht.
- Achten Sie auf Grammatik und Rechtschreibung.

. . . . . . . . . . . . . . . .

- Kontaktieren Sie das Unternehmen direkt und fragen Sie, ob die Nachricht tatsächlich vom Unternehmen stammt.
- Identifizieren und überprüfen Sie die **[Internetadresse](#page-3-1)**. Gibt es Fehler in der Webadresse (zum Beispiel bawagpks.at statt bawagpsk.at)?
- Aktivieren Sie in Ihrem **[Browser](#page-3-2)** den Schutz vor Phishing-Webseiten.

Die wichtigste Regel: Seriöse Unternehmen wie Banken, Onlineshops oder Kleinanzeigen-Plattformen fragen **niemals** Kundendaten per E-Mail ab. Löschen Sie solche Nachrichten am besten sofort!

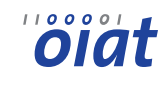

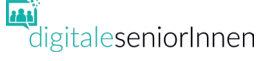

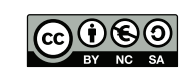

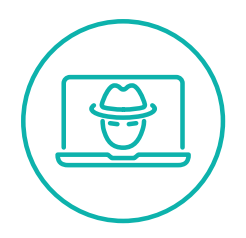

### **Browser vor Phishing-Attacken schützen** Phishing

 $\,$ 

 $\mathbf{r}$ 

 $\rightarrow$ 

 $\overline{\phantom{0}}$ 

 $Strg + F$  $\rightarrow$ 

 $\rightarrow$ 

 $\rightarrow$ **nge** 

 $\rightarrow$ 

Strg+Umschalt+Q

Strg+Umschalt+Q

Sonstiges Web-Entwickler

(?) Hilfe

**C** Beenden

Drucken... Q Seite durchsuchen

> Sonstiges Web-Entwickler

(?) Hilfe

**U** Beenden

Neue Funktionen und Änder

<sup>2</sup> Neue Funktionen und Änderungen

#### **Schutz vor Phishing-Webseiten einschalten (Firefox)**

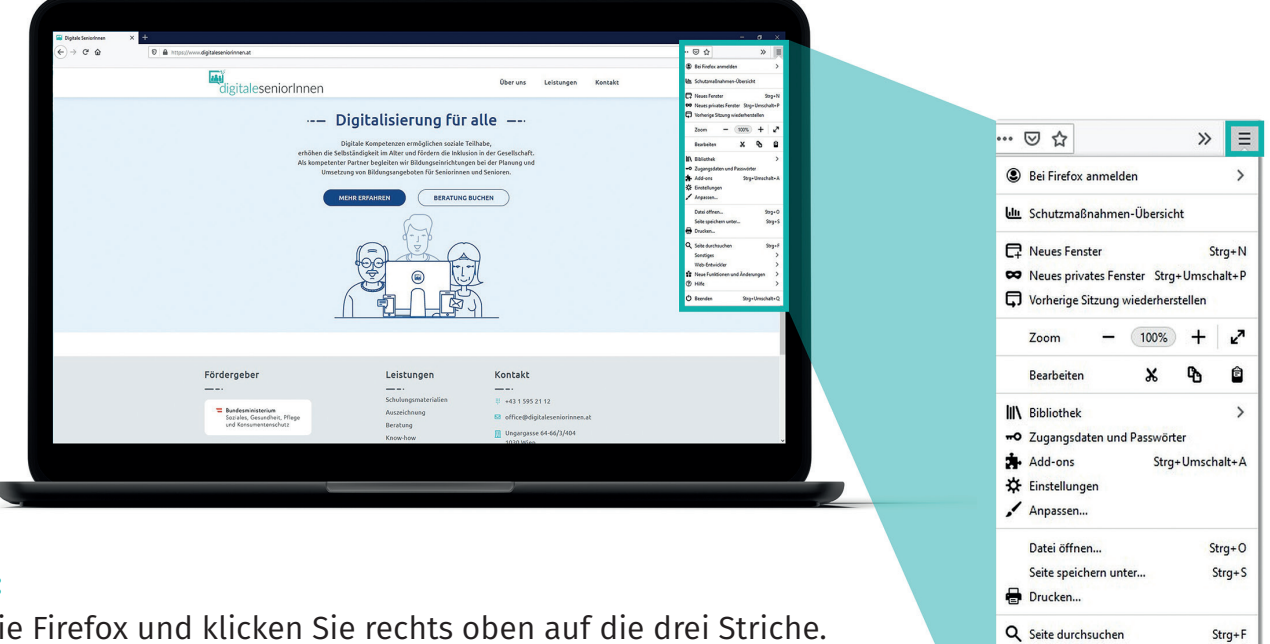

#### **Schritt 1:**

Öffnen Sie Firefox und klicken Sie rechts oben auf die drei Striche.

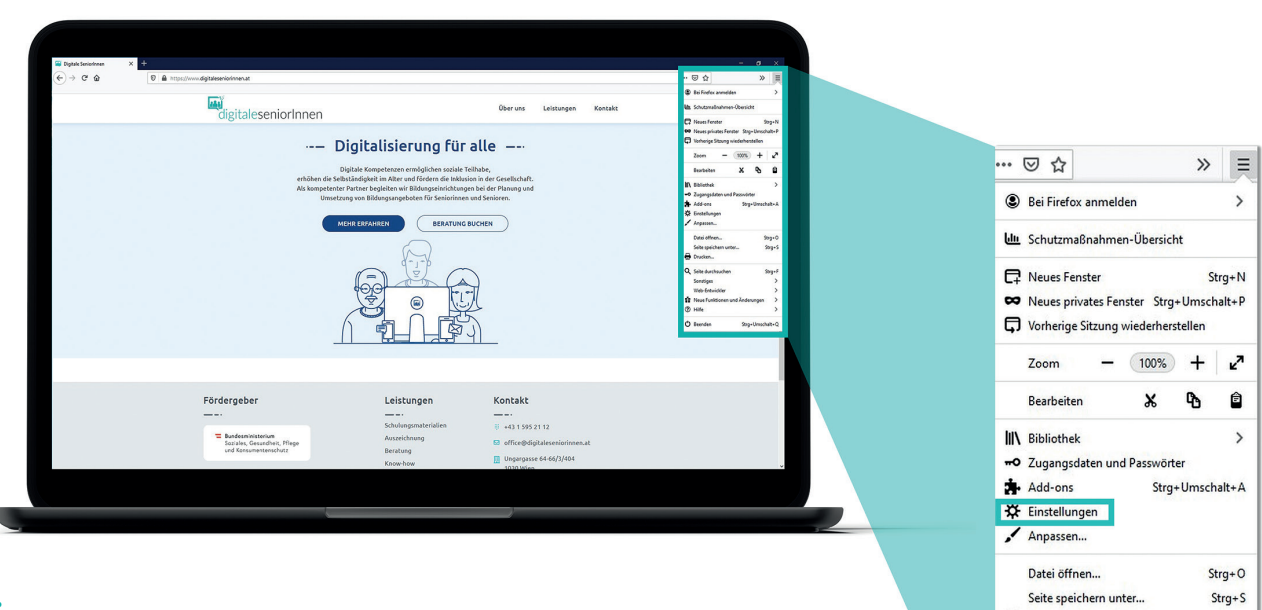

#### **Schritt 2:**

Klicken Sie auf "Einstellungen".

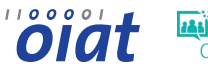

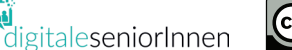

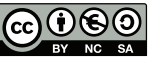

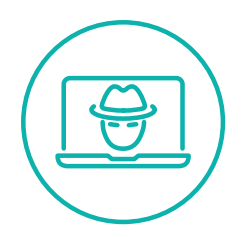

### **Browser vor Phishing-Attacken schützen** Phishing

#### **Schutz vor Phishing-Webseiten einschalten (Firefox)**

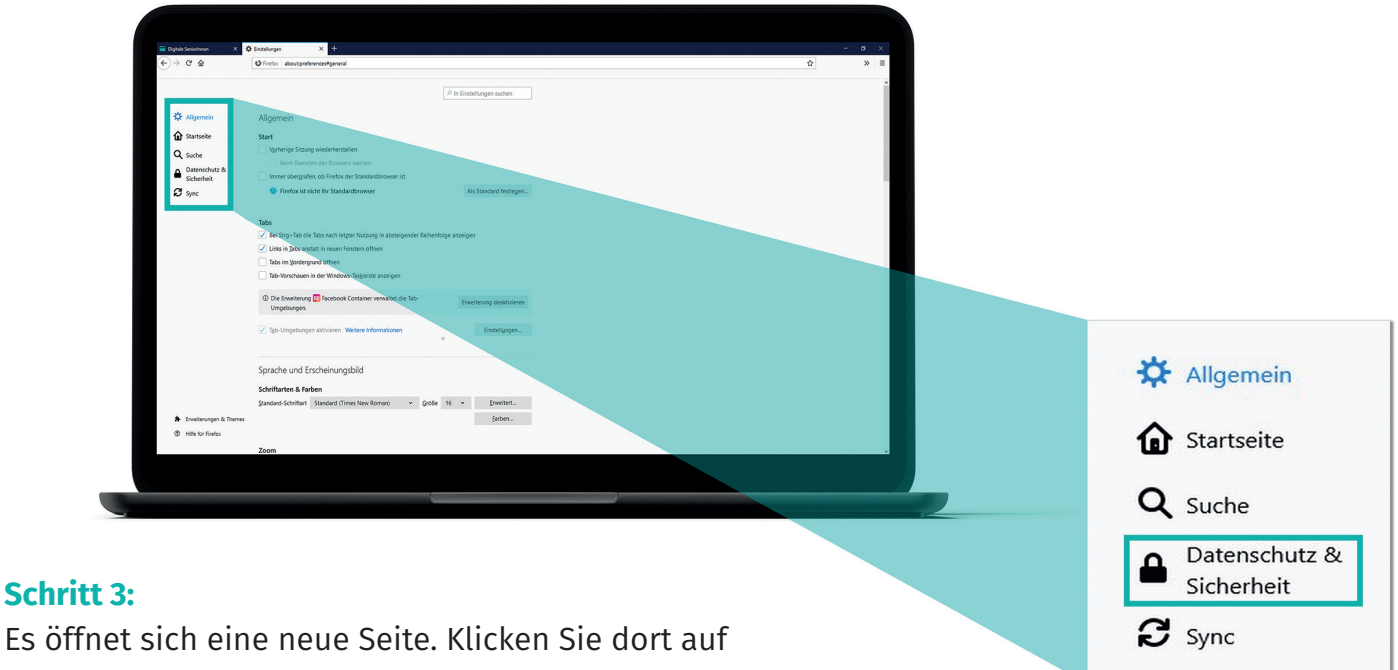

"Datenschutz & Sicherheit".

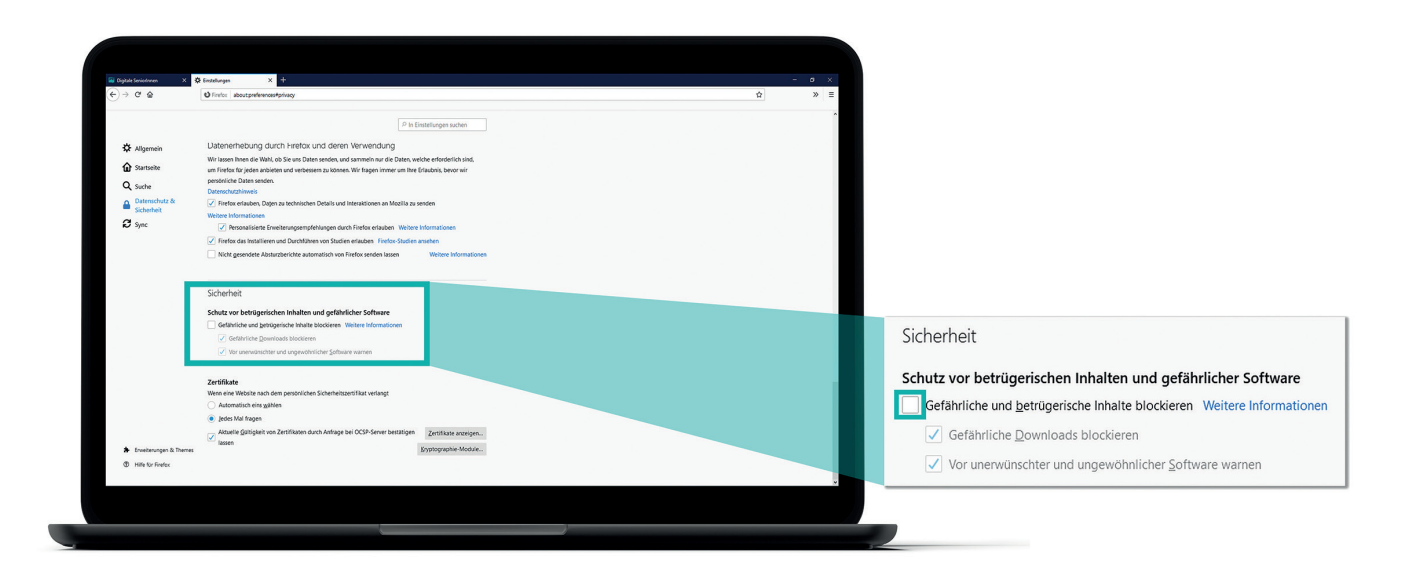

#### **Schritt 4:**

Klicken Sie unter dem Punkt "Sicherheit" auf "Gefährliche und betrügerische Inhalte blockieren".

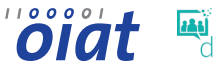

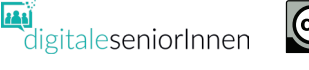

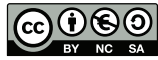

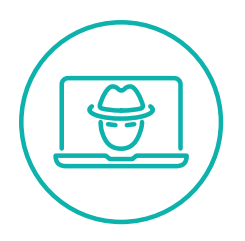

## **Hilfe & Begriffserklärungen** Phishing

#### **Was tun, wenn Sie in eine Phishing-Falle getappt sind?**

- **•** Kontaktieren Sie umgehend das Unternehmen, das als vermeintlicher Absender der Phishing-Nachrichten angegeben ist und klären Sie die weitere Vorgangsweise.
- **•** Veranlassen Sie die Sperrung von Bankkonten und Karten, wenn Sie Bankdaten, **[TANs](#page-3-3)** oder Kreditkartendaten bekanntgegeben haben.
- **•** Ändern Sie Ihre Passwörter. Ist kein **[Login](#page-3-4)** mehr möglich, da die Kriminellen das Passwort bereits geändert haben, kontaktieren Sie den Betreiber der Website, um eine sofortige Deaktivierung des entsprechenden **[Accounts](#page-3-5)** zu fordern.
- **•** Melden Sie Phishing-Seiten: Um andere Nutzerinnen und Nutzer vor Phishing-Versuchen zu warnen, können betrügerische Seiten bei Google gemeldet werden: [https://safebrowsing.google.com/safebrowsing/report\\_phish/?hl=de.](https://safebrowsing.google.com/safebrowsing/report_phish/?hl=de)

#### **Begriffserklärungen**

<span id="page-3-5"></span><span id="page-3-2"></span>**Account:** Mit Account (dt. Benutzerkonto) wird ein zugangsbeschränkter Bereich im Internet bezeichnet. Die Benutzerin oder der Benutzer muss Benutzername und Kennwort eingeben bevor sie/er Zugang erhält. Beispiele: Online-Banking, E-Mail, Soziale Netzwerke **Browser:** Browser (von to browse = schmökern), auch Webbrowser oder Internetbrowser genannt, sind Programme zur Darstellung von Webinhalten. Die bekanntesten Browser sind Internet Explorer/Edge, Chrome, Safari oder Firefox.

<span id="page-3-1"></span>**Internetadresse:** Eine Internetadresse ist die Adresse unter der z. B. ein Unternehmen im Internet erreichbar ist. Beispiel: [www.orf.at](http://www.orf.at)

<span id="page-3-0"></span>**Link:** Ein Link ist ein Verweis auf eine Internetseite, auf die man durch Anklicken des Links gelangt. Manchmal wird auch die Internetadresse als Link bezeichnet.

<span id="page-3-4"></span>**Login**: Mit Login wird die Anmeldung zu einem passwortgeschützten Bereich bezeichnet. In der Regel erfolgt dies unter Angabe eines Benutzernamens und Passwortes. Der Vorgang wird auch als Einloggen bezeichnet. Das Abmelden wird auch als Logout bezeichnet.

<span id="page-3-3"></span>**TAN:** Die Transaktionsnummer ist ein Einmalpasswort, welches für die Zeichnung von Zahlungsaufträgen beim Online-Banking verwendet wird.

#### **Links**

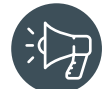

<https://www.watchlist-internet.at>– Aktuelle Meldungen zu Internet-Betrug und Online-Fallen <https://www.ombudsstelle.at>– Kostenlose Streitschlichtung und Hilfe bei Problemen mit Online-Shops

<https://www.digitaleseniorinnen.at/leistungen/schulungsmaterialien/>– Schritt für Schritt Anleitungen "Schutz vor Internetkriminalität" (Betrügerische Werbung melden, Phishing-Schutz einschalten, Dateien auf Viren überprüfen)

Bundesministerium Soziales, Gesundheit, Pflege und Konsumentenschutz

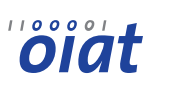

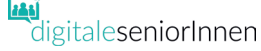

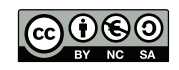